# **Intelligent Controller BO-IC400**

# **Przewodnik użytkownika**

#### **Informacje o stronie internetowej Moverio**

Udostępnia przydatne wskazówki oraz informacje pomocy technicznej.

**https://tech.moverio.epson.com/en/**

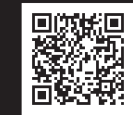

Środki ostrożności podczas używania okularów, patrz Przewodnik użytkownika dostarczony z okularami

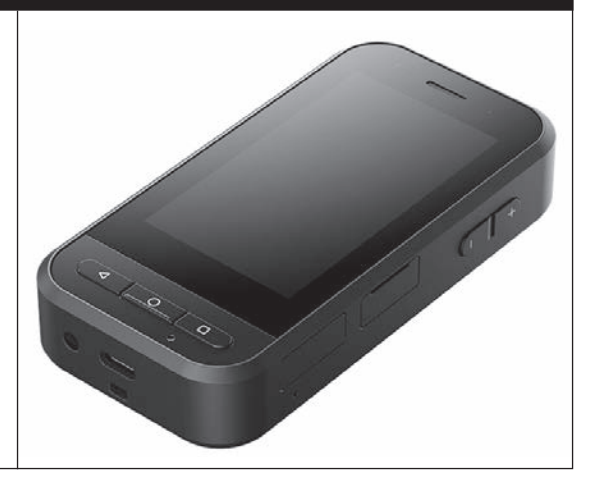

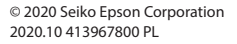

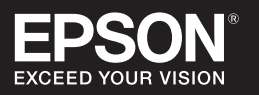

# <span id="page-1-0"></span>**Wprowadzenie**

Ten produkt to sterownik łączący inteligentne okulary EPSON serii MOVERIO oraz używający aplikacji do wyświetlania i udostępniania informacji. Obsługuje on modele ze złączami USB typu C.

Okulary serii MOVERIO mają przezroczyste szkła umożliwiające stworzenie własnego świata, poprzez wykorzystanie systemu AR (Augmented Reality), który nakłada obrazy na rzeczywiste obrazy otoczenia.

# **Spis treści**

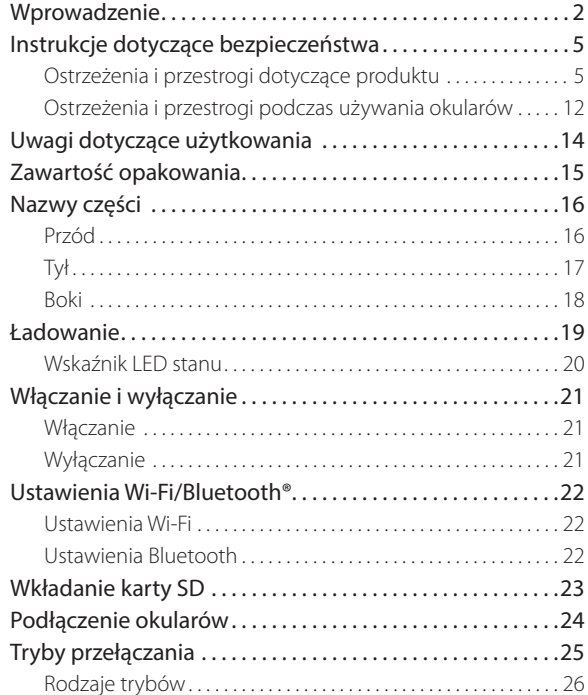

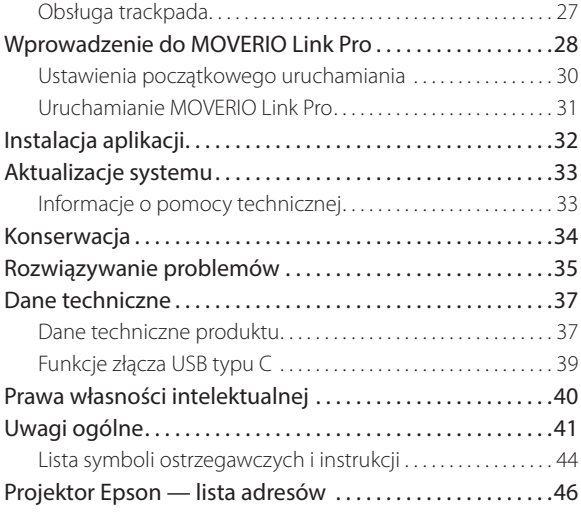

## **Informacje o dokumencie Przewodnik użytkownika**

Przewodnik udostępnia informacje dotyczące bezpiecznego używania produktu, podstawowych metod obsługi i rozwiązywania problemów. Przed użyciem produktu należy przeczytać przewodnik.

#### **Symbole używane w przewodniku**

### Symbole bezpieczeństwa

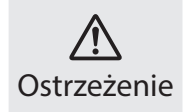

Ostrzeżenie prawidłowej obsługi. Przestroga Ten symbol oznacza informacje które, jeśli zostaną zignorowane, mogą spowodować poważne obrażenia u osób lub nawet śmierć, z powodu

## **Ogólne symbole informacyjne**

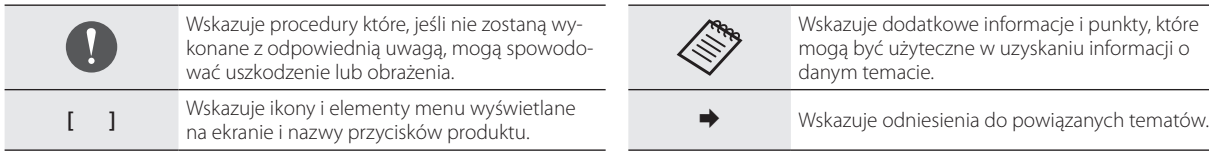

Ten symbol oznacza informacje które, jeśli zostaną zignorowane, mogą spowodować obrażenia u osób lub uszkodzenie fizyczne, z powodu

nieprawidłowej obsługi.

# <span id="page-4-0"></span>**Instrukcje dotyczące bezpieczeństwa**

Dla własnego bezpieczeństwa należy uważnie przeczytać dostarczone dokumenty, aby prawidłowo używać produktu. Po przeczytaniu tych dokumentów należy je umieścić w bezpiecznym miejscu, aby można było szybko z nich skorzystać w przyszłości.

# **Ostrzeżenia i przestrogi dotyczące produktu**

## **Ostrzeżenie Środki ostrożności podczas ładowania**

Podczas ładowania, użyj dostępnego w handlu zasilacza USB z publicznym certyfikatem bezpieczeństwa, spełniającego niezbędne specyfikacje tego produktu.

Podczas ładowania, użyj dostarczonego kabla USB lub kabla USB z oficjalnym certyfikatem. Używanie kabla bez oficjalnego certyfikatu, może spowodować silne rozgrzanie, pożar, eksplozję, awarię lub wyciek płynu.

Nie należy wykonywać ładowania, gdy produkt lub kabel są mokre.

Nie należy wykonywać ładowania w miejscach, gdzie kable może ulec zamoczeniu lub gdzie będzie narażony na działanie wilgoci, np. w łazience lub w kabinie prysznicowej.

Aby wykonać ładowanie produktu po jego zamoczeniu, należy wytrzeć wodę z produktu suchą szmatką, a następnie, przed podłączeniem kabla USB, zaczekać na jego naturalne wyschnięcie.

## **Ostrzeżenie Środowisko używania i środki ostrożności dotyczące warunków**

Nie należy pozostawiać tego produktu w miejscach narażonych na temperatury wykraczające poza zakres roboczy lub w miejscach, gdzie może się on łatwo rozgrzać, np. w samochodzie z zamkniętymi oknami, w miejscach wystawionych na bezpośrednie działanie promieni słonecznych lub na wylocie klimatyzatorów lub nagrzewnic albo pod podgrzewanymi stołami lub materacami typu futon. Ponadto należy unikać miejsc podatnych na gwałtowne zmiany temperatur. Może to doprowadzić do pożaru, uszkodzenia, nieprawidłowego działania lub awarii.

Nie należy używać produktu w miejscach, gdzie może on ulec zamoczeniu lub gdzie będzie narażony na wysoki poziom wilgoci, np. na zewnątrz lub w łazience albo w kabinie prysznicowej. W przeciwnym wypadku, może to doprowadzić do pożaru lub porażenia prądem elektrycznym.

Nie należy umieszczać tego produktu w miejscach narażonych na działanie dymu, pary, wysokiej wilgotności lub kurzu, np. na blacie kuchennym lub w pobliżu nawilżaczy powietrza. W przeciwnym wypadku, może to doprowadzić do pożaru lub porażenia prądem elektrycznym.

Prawo i przepisy zakazują przeglądania wyświetlacza produktu lub ekranu podłączonych okularów podczas jazdy samochodem, motorem lub jazdy rowerem.

## **Ostrzeżenie Środki ostrożności podczas używania produktu**

Nie należy dopuszczać do kontaktu przedmiotów przewodzących ze złączem USB typu C, gniazdem karty microSD lub z gniazdem słuchawek, a także nie należy wkładać żadnych przedmiotów przewodzących do gniazd połączeń. Może to spowodować zwarcie i spowodować pożar lub porażenie prądem elektrycznym.

Nie należy używać uszkodzonego kabla USB. Niezastosowanie się do tych środków ostrożności, może spowodować pożar lub porażenie prądem elektrycznym.

Nie należy wywierać nadmiernego nacisku na produkt lub uszkadzać go.

Należy uważać, aby nie uderzać lub nie zaczepiać o urządzenie czymkolwiek, szczególnie podczas przenoszenia produktu w swojej kieszeni. Niezastosowanie się do tego zalecenia może spowodować pożar, poparzenia lub obrażenia z powodu uszkodzenia wyświetlacza panelu dotykowego, obiektywu aparatu albo wbudowanej baterii.

Nie należy wystawiać obiektywu aparatu na długotrwałe i bezpośrednie działanie promieni słonecznych. Może to doprowadzić do pożaru lub eksplozji z powodu skupionej wiązki światła przechodzącej przez obiektyw.

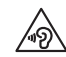

Nie należy rozpoczynać używania produktu, przy ustawionej wysokiej głośności. Nagłe, głośne dźwięki mogą spowodować upośledzenie słuchu. Głośność należy obniżyć przed wyłączeniem produktu i zwiększać stopniowo po jego włączeniu.

Podczas czyszczenia tego produktu, nie należy używać mokrej szmatki lub rozpuszczalnika, takiego jak alkohol, benzyna lub rozcieńczalnik. Dodatkowo, nie należy stosować alkoholu, benzyny, rozcieńczalnika lub dowolnych, innych rozpuszczalników organicznych do wyświetlacza panelu dotykowego lub wykonanej z żywicy pokrywy tego produktu. Może to doprowadzić do porażenia prądem elektrycznym lub awarii.

Poza wyjątkami określonymi w dokumencie Przewodnik użytkownika, obudowę produktu może otwierać wyłącznie wykwalifikowany personel serwisu. Ponadto nie należy demontować lub przerabiać

tego produktu, jak i materiałów eksploatacyjnych. Wiele części znajdujących się wewnątrz produktu znajduje się pod napięciem, dlatego mogą one doprowadzić do pożaru, porażenia prądem elektrycznym, wypadku lub zatrucia.

Nie należy dopuszczać do kierowania światła lub wypromieniowanego światła ze wskaźnika LED w stronę oczu. W szczególności należy pamiętać, aby światło znajdowało się z dala od dzieci. W przeciwnym razie, może to spowodować zaburzenia widzenia. Dodatkowo, nagłe oślepienie przez światło, może spowodować obrażenia.

Nie należy dotykać tego produktu lub złącza USB typu C mokrymi rękami. W przeciwnym razie, może to doprowadzić do pożaru, poparzeń, porażenia prądem elektrycznym, itp.

Podczas wkładania/wyjmowania wszystkich złączy należy pamiętać o następujących kwestiach.

• Nie należy przykładać nadmiernej siły, na przykład ciągnąc za kable.

• Złącze należy wkładać/wyjmować prosto do/z gniazda połączenia. Niepełne lub nieprawidłowe połączenia, mogą doprowadzić do pożaru, poparzeń, porażenia prądem elektrycznym, itp.

Upewnij się, że do podłączenia do złącza USB typu C używany jest kabel USB dostarczony z produktem lub produkt z certyfikatem USB. Używanie kabla bez certyfikatu USB może spowodować pożar, poparzenia, porażenie prądem elektrycznym lub uszkodzenie produktu z powodu nieprawidłowego okablowania.

Dla własnego bezpieczeństwa, podczas używania złącza USB typu C nie należy używać dostępnych w handlu przejściówek lub przedłużaczy.

Nie należy zbyt mocno naciskać wyświetlacza panelu dotykowego lub obsługiwać go ostro zakończonymi przedmiotami. Jeśli panel jest zarysowany, może to spowodować nieprawidłowe działanie lub uszkodzenie.

Nie należy wrzucać tego produktu do ognia i nie należy ogrzewać produktu. Nie należy umieszczać w pobliżu tego produktu żadnych łatwopalnych przedmiotów, takich jak świece. Może to doprowadzić do nadmiernego rozgrzania, pożaru lub eksplozji.

## **Ostrzeżenie Środki ostrożności dotyczące nienormalnego działania produktu**

W następujących sytuacjach, należy natychmiast wyłączyć zasilanie (jeśli produkt jest ładowany, należy odłączyć kabel USB, aby zatrzymać ładowanie) i skontaktować się z lokalnym dostawcą lub najbliższym centrum obsługi Epson. Kontynuowanie używania w tych warunkach, może spowodować pożar lub porażenie prądem elektrycznym. Nie należy reperować produktu samodzielnie.

- Jeśli widoczny będzie dym lub zauważone zostaną dziwne zapachy albo dźwięki.
- Jeśli do tego produktu dostanie się woda, napój lub ciało obce.
- Jeśli produkt został upuszczony lub została uszkodzona jego obudowa.
- Jeśli został uszkodzony wyświetlacz panelu dotykowego lub obiektyw aparatu.

Należy zaprzestać używania produktu jeżeli doszło do uszkodzenia produktu lub kabla. W przeciwnym wypadku, może to doprowadzić do pożaru lub porażenia prądem elektrycznym.

## **Ostrzeżenie**

#### **Środki ostrożności związane z działaniem funkcji połączenia bezprzewodowego**

W miejscach gdzie zabronione jest używanie fal elektromagnetycznych, takich jak samoloty lub szpitale, należy się zastosować do instrukcji obowiązujących w tych miejscach i wyłączyć urządzenie lub wyłączyć funkcję Bluetooth, albo funkcję bezprzewodowej sieci LAN. Funkcji Bluetooth lub funkcji bezprzewodowej sieci LAN nie należy używać w pobliżu urządzeń sterowanych automatycznie, takich jak drzwi automatyczne lub alarmy pożarowe. Fale elektromagnetyczne mogą spowodować zakłócenia elektromagnetyczne sprzętu medycznego lub spowodować nieprawidłowe działanie urządzeń.

Podczas używania Bluetooth lub bezprzewodowej sieci LAN w instytucjach medycznych należy zwrócić uwagę na poniższe punkty.

- Nie należy wnosić produktu do sal operacyjnych, oddziałów intensywnej opieki medycznej (ICU) lub oddziałów intensywnego nadzoru kardiologicznego (CCU).
- W miejscach chronionych należy wyłączyć produkt lub przerwać działanie fal elektromagnetycznych.
- Nawet w przypadku miejsc nie chronionych należy wyłączyć produkt lub przerwać działanie fal elektromagnetycznych, jeśli na danym terenie znajdują się jakiekolwiek elektroniczne urządzenia medyczne.
- Należy się zastosować do przepisów ustalonych przez instytucje medyczne, które zakazują używania urządzeń emitujących fale elektromagnetyczne lub zakazują wstępu do określonych obszarów z takimi urządzeniami.
- Jeżeli ten produkt jest wyposażony w funkcję automatycznego włączania zasilania, należy ją wyłączyć przed wyłączeniem zasilania produktu.

Jeśli użytkownik korzysta z rozrusznika serca lub zaimplantowanego defibrylatora, podczas używania Bluetooth lub sieci bezprzewodowej, należy zachować odległość co najmniej 22 cm (8,7 cala) między produktem, a zaimplantowanym urządzeniem. Fale elektromagnetyczne mogą wpływać na działanie rozrusznika serca lub zaimplantowanego defibrylatora. Należy wyłączyć produkt lub przerwać działanie fal elektromagnetycznych, jeżeli użytkownik znajduje się w miejscu, gdzie ktoś w pobliżu ma rozrusznik, np. w zatłoczonym pociągu.

Podczas komunikacji z użyciem funkcji bezprzewodowego połączenia LAN (WLAN) produktu lub funkcji Bluetooth, może nastąpić wyciek informacji o danych lub możliwy jest nieautoryzowany dostęp w zależności od ustawień funkcji zabezpieczenia. Należy pamiętać, że za obsługę funkcji zabezpieczenia odpowiada użytkownik. Firma Epson nie ponosi żadnej odpowiedzialności za wyciek danych podczas komunikacji z użyciem funkcji bezprzewodowego połączenia LAN (WLAN) produktu lub funkcji Bluetooth.

## **Przestroga**

#### **Środowisko używania i środki ostrożności dotyczące warunków**

Nie należy używać w następujących miejscach.

- Miejsca narażone na oddziaływanie ciepła, takie jak w pobliżu arzejników
- Miejsca narażone na drgania lub wstrząsy

Nie należy używać lub przechowywać produktu w miejscach o zbyt wysokiej lub za niskiej temperaturze. Ponadto należy unikać miejsc podatnych na gwałtowne zmiany temperatur. W przeciwnym razie, produkt może nie działać prawidłowo.

Produktu nie należy umieszczać w pobliżu linii wysokiego napięcia lub elementów namagnesowanych. W przeciwnym razie, produkt może nie działać prawidłowo.

Podczas wykonywania konserwacji, produkt należy wyłączyć i odłączyć wszystkie kable. W przeciwnym razie, może to spowodować porażenie prądem elektrycznym.

Należy zatrzymać ładowanie baterii, jeśli ładowanie nie zakończy się w określonym okresie czasu. Kontynuowanie ładowania może spowodować wyciek płynu, nadmierne rozgrzanie, eksplozję lub pożar.

## **Przestroga Środki ostrożności podczas używania produktu**

Należy pamiętać, że przy wydłużonym używaniu albo podczas ładowania, produkt może się nagrzewać. Co więcej, nie należy dopuszczać do zbyt długiego kontaktu produktu ze skórą, nawet po założeniu produktu, ponieważ może to spowodować niskotemperaturowe poparzenia.

Podobnie jak z komputerami, po zainstalowaniu przez użytkownika aplikacji lub w czasie dostępu do strony internetowej, to urządzenie może działać niestabilnie lub może nastąpić wyciek wrażliwych danych, takich jak zapisane w urządzeniu informacje o lokalizacji użytkownika lub informacje osobowe, które mogą zostać nielegalnie pobrane poprzez Internet przez złośliwe strony trzecie. Z tego względu, przed użyciem produktu należy pamiętać, aby sprawdzić twórcę używanej aplikacji lub strony, a także stan przetwarzania.

Nie należy zbyt długo patrzeć na błyskający ekran. W przeciwnym razie, mogą wystąpić konwulsje lub utrata przytomności.

Nie należy upuszczać produktu lub przykładać do niego nadmiernej siły. Także, jeśli produkt uszkodzi się z powodu uderzenia, takiego jak upadek, należy przerwać korzystanie z produktu. Kontynuowanie używania produktu, może spowodować obrażenia spowodowane odłamkami szkła wyświetlacza panelu dotykowego lub aparatu.

Podczas wkładania lub wyjmowania karty microSD należy uważać na końcówkę szpilki gniazda karty SD. Dotknięcie końcówki szpilki gniazda karty SD może spowodować obrażenia.

Ten produkt można używać wyłącznie zgodnie z przeznaczeniem określonym w podręcznikach. Używanie go do innych celów może spowodować obrażenia.

Należy pamiętać o regularnym sporządzaniu kopii zapasowej zapisanych danych (dokumentów, filmów, obrazów, danych muzyki, itd.) na nośniku zewnętrznym, takim jak karta microSD lub komputer. Firma Epson nie odpowiada za utratę jakichkolwiek danych, uszkodzenie danych, bądź utratę zysków, spowodowaną awarią, naprawą albo nieprawidłową obsługą tego produktu.

Wbudowana bateria jest materiałem eksploatacyjnym i nie jest objęta gwarancją. Jeśli produkt może być używany jedynie krótko, nawet po pełnym naładowaniu baterii, oznacza to konieczność wymiany wbudowanej baterii.

W przypadku wymiany wbudowanej baterii, należy się skontaktować z lokalnym dostawcą lub dostawcą określonym w części "Informacje kontaktowe", znajdującej się na końcu tego przewodnika.

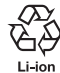

Zużyte akumulatory litowo-jonowe podlegają recyclingowi. Aby uzyskać dodatkowe informacje o recyklingu wbudowanej baterii tego produktu, należy się skontaktować z dostawcą określonym w części "Informacje kontaktowe", znajdującej się na końcu tego przewodnika.

W przypadku recyklingu lub utylizacji produktu, należy to zrobić w sposób zgodny z lokalnym prawem i przepisami.

#### **Wodoodporność**

Gdy złącze USB typu C (z pokrywą) i pokrywa gniazda karty microSD są dobrze zamknięte, produkt jest zgodny z klasą IPX2 według normy IEC 60529.

Jednakże, nie obejmuje to złącza USB typu C (do podłączania okularów). (To nie jest ocena wykonana przez osobę oceniającą strony trzeciei.)

#### **Poziom wodoodporności zgodny z klasą IPX2**

Podczas poddawania produktu testowi odziaływania wody kapiącej z częstotliwością 3 mm/minutę w czasie do 10 minut przy przechyleniu produktu pod kątem 15 stopni woda nie dostanie się do produktu, a produkt będzie można obsługiwać normalnie.

## **Przestroga Środki ostrożności związane z wodoodpornością**

Funkcja wodoodporności nie gwarantuje zabezpieczenia przed uszkodzeniem lub nieprawidłowym działaniem w każdych warunkach. Gwarancja nie ma zastosowania, jeśli zostanie stwierdzone wystąpienie usterki w wyniku nieprawidłowej obsługi produktu przez użytkownika.

Zamknij pewnie złącze USB typu C (z pokrywą) i pokrywę gniazda karty microSD. Uchwycenie w produkcie drobnych zanieczyszczeń, takich jak włosy lub piasek, może uniemożliwić zachowanie wodoodporności.

Nie wolno dopuszczać do ochlapywania produktu innymi płynami (rozpuszczalniki organiczne, woda z mydłem, woda z gorących źródeł i woda morska).

Produktu nie należy pozostawiać w miejscach zawilgoconych, np. w łazience.

Po ochlapaniu produktu deszczem lub wodą, należy go jak najszybciej wytrzeć suchą szmatką.

# <span id="page-11-0"></span>**Ostrzeżenia i przestrogi podczas używania okularów**

## **Ostrzeżenie**

**Środki ostrożności podczas używania produktu**

#### **<Podczas używania dronów>**

- W zależności od środowiska i sposobu używania produktu i okularów, mogą wystąpić awarie lub nieprawidłowe działanie. Należy pamiętać, że firma Epson nie odpowiada za jakiekolwiek szkody powstałe na wskutek używania produktu, okularów lub drona.
- Zachować następujące środki ostrożności podczas używania tego produktu i okularów do obsługi drona.
	- Przestrzegać wszystkich krajowych ustaw i przepisów dotyczących sposobów obsługi i lotu dronów i nie wolno używać dronów w strefach, w których latanie jest zabronione.
	- Podczas sterowania lotem należy skoncentrować wzrok na dronie i jego otoczeniu.
	- Należy się zastosować do wszystkich środków ostrożności, wymienionych w instrukcjach obsługi, przewodnikach użytkownika, zaleceniach i wszelkich innych środków ostrożności związanych z samym dronem.

- Po nałożeniu okularów różne osoby mogą inaczej widzieć i z inną ostrością. Przed użyciem drona, należy wcześniej sprawdzić otoczenie, aby ocenić, czy używanie jest bezpieczne.

#### **<Używanie w zastosowaniach medycznych>**

- 1) Ten produkt i okulary nie mają certyfikatu urządzenia medycznego, zgodnie z przepisami dotyczącymi produktów medycznych i ustaw dotyczących sprzętu medycznego.
- 2) Ten produkt i okulary nie spełniają standardów medycznych.

## **Ostrzeżenie Środki ostrożności podczas oglądania obrazów**

Nie należy zakładać tego produktu podczas prowadzenia samochodu, jazdy motocyklem lub rowerem, bądź wykonywania innych, niebezpiecznych zadań. Może to spowodować wypadek lub obrażenia.

Nie należy używać tego produktu w niestabilnych miejscach, takich jak schody lub na wysokości. Ponadto nie należy używać produktu w miejscach niebezpiecznych, np. w pobliżu narzędzi skrawających, tam gdzie występuje duże natężenie ruchu, bądź jest ciemno. Może to spowodować wypadek lub obrażenia.

## **Przestroga Środki ostrożności podczas używania produktu**

Podczas podłączania/odłączania złącza USB typu C okularów, nie należy ich obsługiwać mokrymi rękami lub narażać ich na oddziaływanie wody lub pyłu.

Okulary wykorzystują panel wyświetlacza Si-OLED (organiczny panel EL). Ze względu na właściwości Si-OLED, na panelu może być zauważalny efekt wypalenia (poobrazy) lub spadku jasności. Nie oznacza to awarii.

Metody zmniejszania efektu wypalenia (poobrazy) i spadku jasności

- Gdy okulary nie są używane należy je wyłączyć. Po włączeniu ustawienia Oszczędzanie energii w preinstalowanej aplikacji "MOVERIO Link Pro", wbudowane czujniki wykrywają, że okulary nie są używane i automatycznie wyłączają wyświetlacz.
- Nie należy wyświetlać tego samego obrazu przez dłuższy czas.
- Należy ukrywać znaczniki lub tekst, wyświetlany zawsze w tym samym miejscu.
- Należy zmniejszyć jasność wyświetlacza.
- Nie należy bez potrzeby zwiększać jasności wyświetlacza.

# <span id="page-13-0"></span>**Uwagi dotyczące użytkowania**

Jeżeli ten produkt będzie używany w miejscach publicznych, należy wziąć pod uwagę inne osoby.

Należy naładować baterię co najmniej raz w roku nawet jeśli produkt nie będzie używany. Jeżeli produkt nie jest będzie długo używany, wydajność baterii może ulec pogorszeniu, bądź może nie być możliwe jej ładowanie.

W celu poprawienia jakości i dodania nowych funkcji, oprogramowanie systemowe tego produktu może zostać zaktualizowane. Gdy to nastąpi, sposoby obsługi mogą się zmienić; dlatego, należy sprawdzić stronę internetową o adresie umieszczonym na pokrywie, w celu uzyskania najnowszych informacji dotyczących dodanych funkcji i zmian sposobów obsługi.

Dodatkowo, aplikacje wykorzystujące starszą wersję oprogramowania systemowego, mogą być niestabilne lub mogą spowodować nieoczekiwane problemy.

Przed użyciem usług i aplikacji dostarczonych przez strony trzecie, włacznie z aplikaciami dostarczonymi przez Google<sup>TM</sup>, należy sprawdzić warunki usługi, itp. dostarczone przez firmę Google lub innego dostawcę. Firma Epson nie odpowiada za żadne problemy powstałe na skutek korzystania z takich usług lub aplikacji.

# <span id="page-14-0"></span>**Zawartość opakowania**

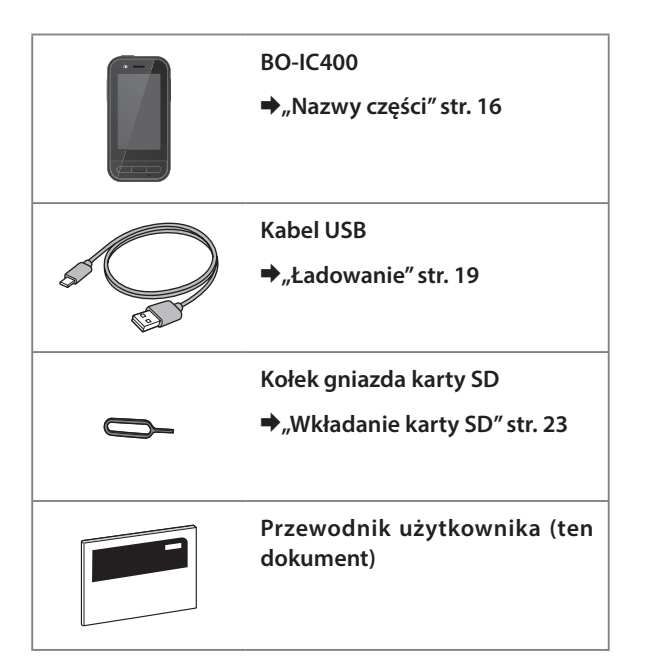

# <span id="page-15-1"></span><span id="page-15-0"></span>**Nazwy części**

# **Przód**

#### **Odbiornik/Głośnik**

Wyprowadzanie audio.

## **Czujnik Zbliżenie/światło otoczenia**

Wykrywanie zbliżenia twarzy do urządzenia lub jasności otoczenia. Tej części nie należy zakrywać materiałem lub naklejkami.

## **Przycisk BACK**

Wyświetlanie poprzedniego ekranu.

## **Przycisk HOME**

Wyświetlanie ekranu głównego.

## **Ostatni klawisz**

Wyświetlanie ostatnio używanych aplikacji.

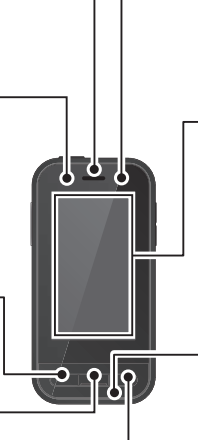

### **Wskaźnik LED**

Wskazuje stan produktu.

&**["Wskaźnik LED stanu" str. 20](#page-19-1)**

#### **Wyświetlacz panelu dotykowego**

Obsługa produktu jest wykonywana przez dotyk palcem.

Podczas przełączania trybów, ta funkcja działa jak panel dotykowy, itp.

&**["Obsługa trackpada" str. 27](#page-26-1)**

#### **Nadajnik/Mikrofon**

Wprowadzanie dźwięków głosu.

# <span id="page-16-0"></span>**Tył**

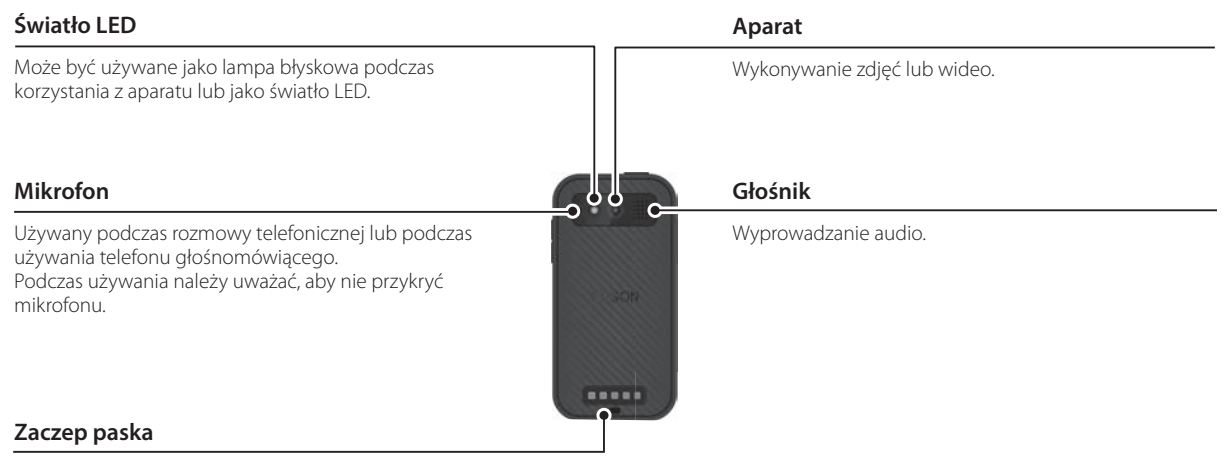

Podczas używania paska, należy go przełożyć przez tą część.

## **Nazwy części**

# <span id="page-17-0"></span>**Boki**

#### **Przycisk zasilania**

Służy do włączania lub wyłączania urządzenia.

&**["Włączanie i wyłączanie" str. 21](#page-20-1)**

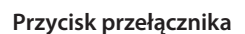

Przełączanie trybu.

#### &**["Tryby przełączania" str. 25](#page-24-1)**

Przytrzymaj, aby włączyć funkcję blokady przycisków. Przytrzymaj ponownie, aby wyłączyć funkcję blokady przycisków.

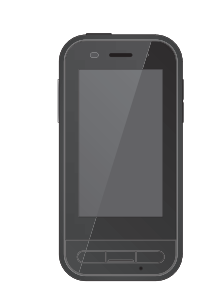

#### **Przyciski głośności**

Regulacja głośności.

## **Złącze USB typu C (z pokrywą)**

Obsługuje USB 2.0, umożliwiając podłączenie i ładowanie peryferyjnych urządzeń USB, takich jak mysz lub klawiatura.

&**["Ładowanie" str. 19](#page-18-1)** &**["Funkcje złącza USB typu C" str. 39](#page-38-1)**

#### **Gniazdo karty microSD**

Włóż dostępną w handlu kartę microSD.

&**["Wkładanie karty SD" str. 23](#page-22-1)**

## **Otwór wkładania szpilki gniazda**

Należy w to miejsce włożyć szpilkę gniazda karty SD, aby otworzyć gniazdo karty microSD.

#### **Gniazdo słuchawek**

Można także podłączyć dostępne w handlu słuchawki z mikrofonem. Należy używać mikrofon słuchawek zgodny ze standardem CTIA.

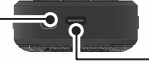

## **Złącze USB typu C (do podłączania okularów)**

Podłączanie kabla USB typu C dla okularów. Obsługuje USB 2.0/USB 3.0, umożliwiając transfer danych i ładowanie urządzeń.

&**["Ładowanie" str. 19](#page-18-1)**

Ж

 $C =$  $\leftarrow$ 

&**["Funkcje złącza USB typu C" str. 39](#page-38-1)**

# <span id="page-18-1"></span><span id="page-18-0"></span>**Ładowanie**

Baterię należy naładować poprzez podłączenie dostarczonego kabla USB do dostępnego w handlu zasilacza USB.

W poniższych warunkach ładowanie trwa około 3 godzin.

- Wyłącz urządzenie w celu ładowania.
- Podłącz do złącza USB typu C (do podłączania okularów) w celu ładowania.
- Użyj zasilacza USB z wyjściem 5 V/2 A.

## A **Podłącz urządzenie do zasilacza USB.**

Podłącz urządzenie do zasilacza USB, używając dostarczonego kabla USB.

Prąd ładowania zależy od podłączanego złącza.

- Złącze USB typu C (do podłączania okularów): do 1,5 A (w zależności od podłączonego zasilacza).
- Złącze USB typu C (z pokrywą): 0,5 A przez cały czas działania.

## **2** Podłącz zasilacz USB do gniazdka sieciowego.

Zaświeci się wskaźnik LED.

Jeżeli bateria jest całkowicie rozładowana, wskaźnik LED przez jakiś czas od rozpoczęcia ładowania nie będzie świecił. Ładuj przez co najmniej 30 minut, a następnie podłącz ponownie kabel USB.

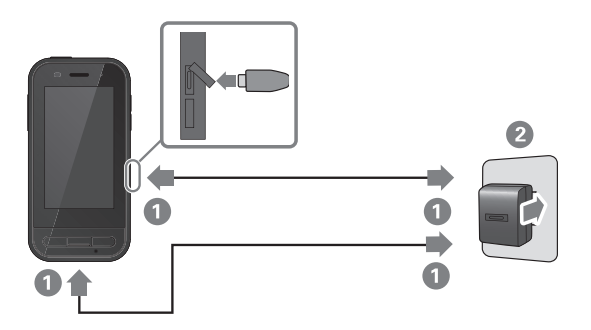

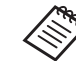

Czas ładowania można zmniejszyć poprzez użycie dostępnego w handlu kabla USB typu C i zasilacza USB typu C z obsługą PD (Dostarczanie zasilania).

# <span id="page-19-1"></span><span id="page-19-0"></span>**Wskaźnik LED stanu**

Wskazuje stan produktu z wykorzystaniem kolorów i stanu światła wskaźnika LED.

(Wskaźnik LED pokazuje w przybliżeniu pozostały poziom naładowania baterii).

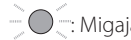

 $\mathsf{iqcy} \bigodot$ : Świecący stałym światłem  $\bigodot$ : Wyłączony

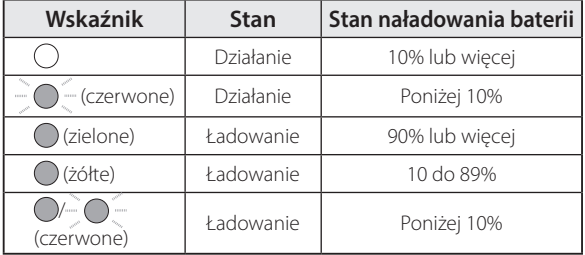

# <span id="page-20-1"></span><span id="page-20-0"></span>**Włączanie i wyłączanie**

# <span id="page-20-2"></span>**Włączanie**

W momencie zakupu, produkt nie jest całkowicie naładowany.

Przed użyciem należy go naładować.

#### &**["Ładowanie" str. 19](#page-18-1)**

A **Przytrzymaj wciśnięty przycisk zasilania przez co najmniej dwie sekundy.**

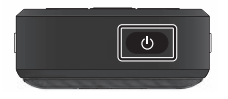

#### **Wyłączanie ekranu przy włączonym produkcie (Tryb uśpienia)**

Naciśnij krótko przycisk zasilania, aby przejść do trybu uśpienia. Ponownie naciśnij krótko przycisk zasilania, aby wybudzić produkt z trybu uśpienia.

# <span id="page-20-3"></span>**Wyłączanie**

A **Przytrzymaj wciśnięty przycisk zasilania przez co najmniej dwie sekundy.**

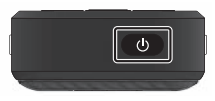

Wybierz  $\left(\cdot\right)$  z menu wyświetlonego z prawej strony ekranu.

Nastąpi wyłączenie zasilania.

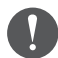

- Przy niestabilnym działaniu, można wymusić ponowne uruchomienie urządzenia, poprzez przytrzymanie wciśniętego przycisku zasilania przez co najmniej 12 sekund.
- Nie należy wymuszać ponownego uruchomienia urządzenia w przypadku jego stabilnej pracy. Mogą zostać utracone zapisane dane i ustawienia.

# <span id="page-21-0"></span>**Ustawienia Wi-Fi/Bluetooth®**

# **Ustawienia Wi-Fi**

Skonfiguruj ustawienia Wi-Fi, aby produkt mógł połączyć się z Internetem przez sieć bezprzewodową. Przed ustawieniami sprawdź następujące elementy.

- SSID (nazwa sieci) dla punktu dostępowego sieci bezprzewodowej lub publicznej usługi sieci bezprzewodowej, z którą ma nastąpić połączenie.
- Hasło oraz system zabezpieczeń, aby podłączyć się z siecią, jeśli zabezpieczenie zostało włączone.

## A **Stuknij [ ] na ekranie listy APLIKACJE.**

## **2 Wybierz [Sieć i internet] - [Wi-Fi], a następnie ustaw [Wi-Fi] jako włączone.**

Wyświetlone zostaną dostępne SSID (nazwy sieci).

## C **Wybierz SSID (nazwa sieci) dla sieci, z którą chcesz się połączyć, wprowadź [Hasło], a następnie stuknij [POŁĄCZ].**

# **Ustawienia Bluetooth**

Należy wybrać ustawienia Bluetooth, aby umożliwić bezprzewodowe połączenie produktu z urządzeniami z włączoną funkcją Bluetooth.

Przed ustawieniami sprawdź następujące elementy.

- Urządzenie Bluetooth musi być w trybie parowania (w celu uzyskania dalszych informacji o parowaniu, sprawdź przewodnik użytkownika dostarczony z posiadanym urządzeniem Bluetooth).
- Urządzenie Bluetooth obsługuje profile obsługiwane przez urządzenie.
	- &**["Dane techniczne produktu" str. 37](#page-36-1)**
- A **Stuknij [ ] na ekranie listy APLIKACJE.**

## **2** Wybierz [Połączone urządzenia] > [Sparuj nowe **urządzenie].**

Wyświetlane są dostępne urządzenia.

## C **Wybierz urządzenie, z którym ma nastąpić połączenie i wykonaj z nim parowanie.**

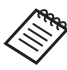

Może być konieczne wprowadzenie ustawionego kodu parowania w zależności od podłączanego urządzenia.

# <span id="page-22-1"></span><span id="page-22-0"></span>**Wkładanie karty SD**

Urządzenie obsługuje następujące karty SD.

- karty microSD (maksymalnie 2 GB)
- karty microSDHC (maksymalnie 32 GB)
- karty microSDXC (maksymalnie 2 TB)
- \* Z produktem nie jest dostarczana karta SD.

Może nie być możliwe używanie kart SD sformatowanych w innych urządzeniach. Wykonaj następujące czynności w celu sformatowania karty. Należy pamiętać, że sformatowanie karty wiąże się z usunięciem wszystkich danych na karcie SD.

**O** Stuknij [  $\odot$  ] na ekranie listy APLIKACJE.

- **2** Wybierz [Pamieć wewnetrzna], a nastepnie wybierz [Karta SD] z [Pamięć przenośna].
- C Stuknij [ ] w górnym, prawym rogu ekranu [Karta SD], a następnie wybierz [Ustawienia pamięci].
- D Wybierz [Formatuj] lub [Sformatuj jako pamięć wewn.] w celu sformatowania karty SD.

Włóż szpilkę gniazda karty SD do otworu wkłada**nia szpilki gniazda, aby otworzyć pokrywę gniazda karty microSD.**

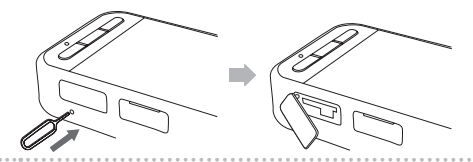

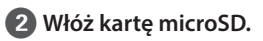

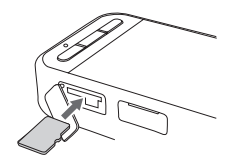

C **Zamknij pokrywę gniazda karty microSD.**

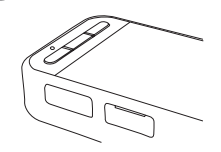

# <span id="page-23-0"></span>**Podłączenie okularów**

Podłącz kabel okularów do złącza USB typu C na urządzeniu (do podłączania okularów).

Po podłączeniu, ten sam ekran jest wyświetlany na urządzeniu i na okularach.

Poprzez naciśnięcie przycisku przełącznika, można zmienić kombinację obrazu okularów i wyświetlacza ekranu urządzenia.

## &**["Tryby przełączania" str. 25](#page-24-1)**

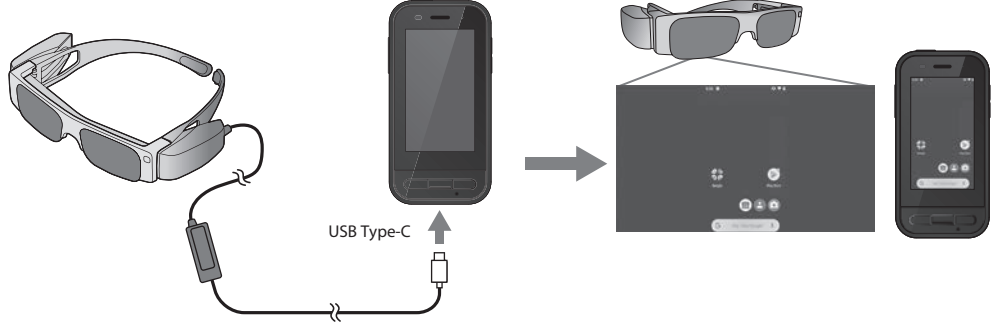

- Szczegółowe informacje o korzystaniu z okularów patrz Przewodnik użytkownika dostarczony z okularami.
	- Do używania wbudowanych w okulary czujnika/aparatu potrzebna jest zgodna z nimi aplikacja.
- \* Obsługiwane funkcje mogą się zmieniać w zależności od używanej wersji oprogramowania systemowego. Sprawdź na poniższej stronie internetowej funkcje obsługiwane przez najnowszą wersję oprogramowania systemowego. https://tech.moverio.epson.com/en/

# <span id="page-24-1"></span><span id="page-24-0"></span>**Tryby przełączania**

To urządzenie ma dwa tryby, a między nimi można się przełączać poprzez dwukrotne naciśnięcie przycisku przełącznika z lewej strony urządzenia.

Po przełączeniu na Tryb Trackpad, można używać wyświetlacza panelu dotykowego jako trackpad.

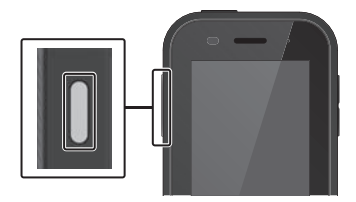

Tryb Kopia Tryb Trackpad lustrzana (Ten sam obraz na  $0$  is a 2 ekranach)

Przycisk przełącznika

\* Po przełączeniu trybów, uruchom aplikację, która ma być używana.

\* W Trybie Trackpad, gdy jest używana aplikacja, nie należy przełączać trybów lub podłączać/odłączać okularów. W przypadku przełączeniu trybów lub podłączenia/odłączenia okularów, gdy jest używana aplikacja, aplikacja może zostać zamknięta i mogą zostać utracone dane. Firma Epson nie odpowiada za przywrócenie jakichkolwiek utraconych danych, spowodowane szkody, bądź utratę zysków w takich przypadkach.

\* Obsługiwane funkcje mogą się zmieniać w zależności od używanej wersji oprogramowania systemowego. Sprawdź na poniższej stronie internetowej funkcje obsługiwane przez najnowszą wersję oprogramowania systemowego. https://tech.moverio.epson.com/en/

# <span id="page-25-0"></span>**Rodzaje trybów**

## Tryb Kopia lustrzana

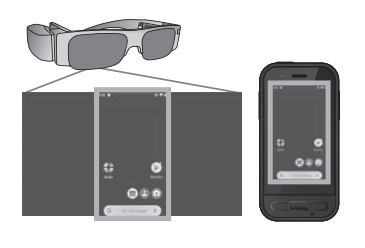

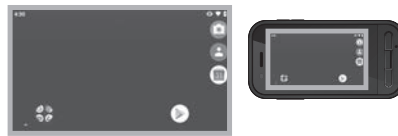

To jest tryb domyślny. Ten sam ekran jest wyświetlany w okularach i na urządzeniu.

## Tryb Trackpad

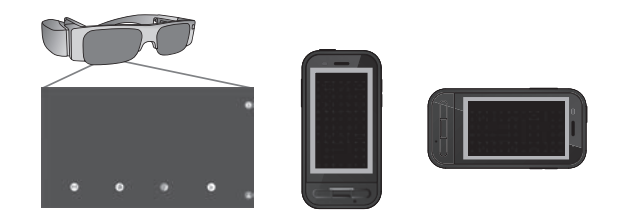

Ten tryb należy zastosować, aby używać wyświetlacza panelu dotykowego jako trackpad. Obrazy są wyświetlane wyłącznie w okularach.

&**["Obsługa trackpada" str. 27](#page-26-1)**

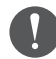

- Ostatni klawisz nie jest dostępny w trybie Trackpad.
- Niektóre aplikacje nie uruchamiają się w trybie Trackpad.

# <span id="page-26-1"></span><span id="page-26-0"></span>**Obsługa trackpada**

Po przełączeniu na Tryb Trackpad, wyświetlacz panelu dotykowego działa jako trackpad.

Po dotknięciu trackpada palcem, na ekranie jest wyświetlany wskaźnik i można go przesunąć w celu obsługi urządzenia.

### **Stuknięcie**

Przesuń wskaźnik do ikony lub wyświetlanego elementu, a następnie stuknij trackpad. Umożliwia to uruchamianie aplikacji, wybór elementów, itd.

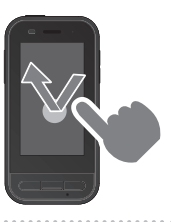

## **Przeciagnięcie**

Dotknij panelu dotykowego na około jedną sekundę, aby wybrać ikonę lub wyświetlany element, a następnie w celu ich przeciągnięcia, przeciągnij palcem po trackpadzie. Spowoduje to przesunięcie ikon, przewijanie lub zmianę ekranu, itd.

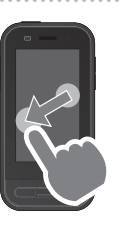

## Szybkie przesunięcie

Przesuń palcem z ruchem przeciągania lub przesuń po panelu dotykowym dwoma palcami.

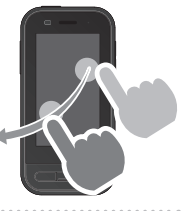

#### Rozsunięcie

Powiększanie rozmiaru ekranu poprzez odsunięcie od siebie dwóch palców.

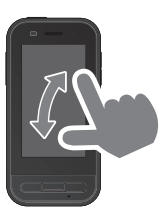

## **Zsunięcie**

Zmniejszanie rozmiaru ekranu poprzez dosunięcie do siebie dwóch palców.

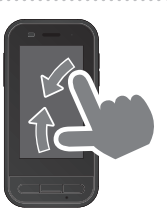

# <span id="page-27-0"></span>**Wprowadzenie do MOVERIO Link Pro**

Aplikacja "MOVERIO Link Pro" umożliwia wykonanie różnych ustawień okularów.

Poniżej opisano główne funkcje aplikacji "MOVERIO Link Pro". Dostępne funkcje zależą od modelu używanych okularów.

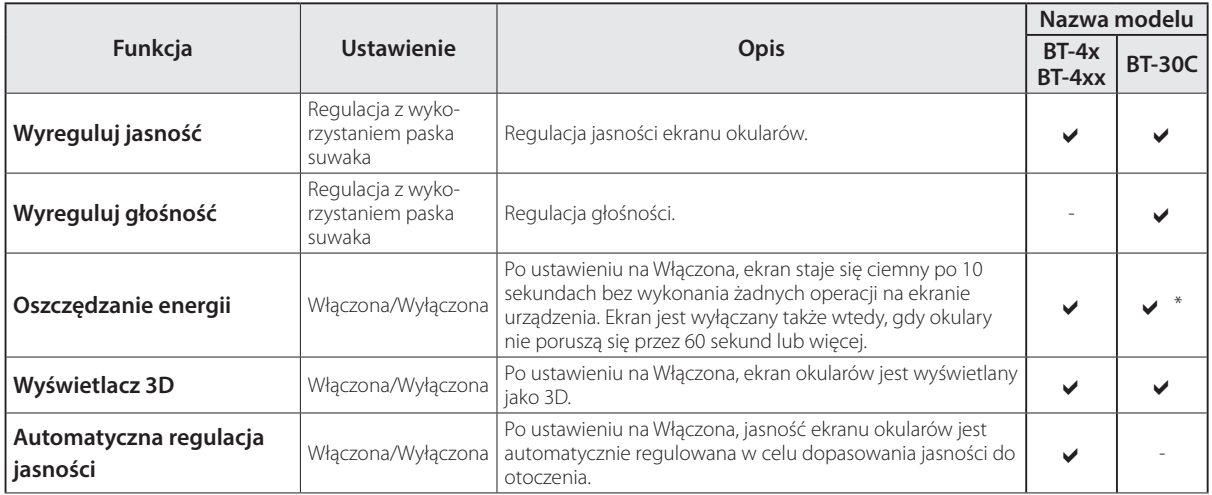

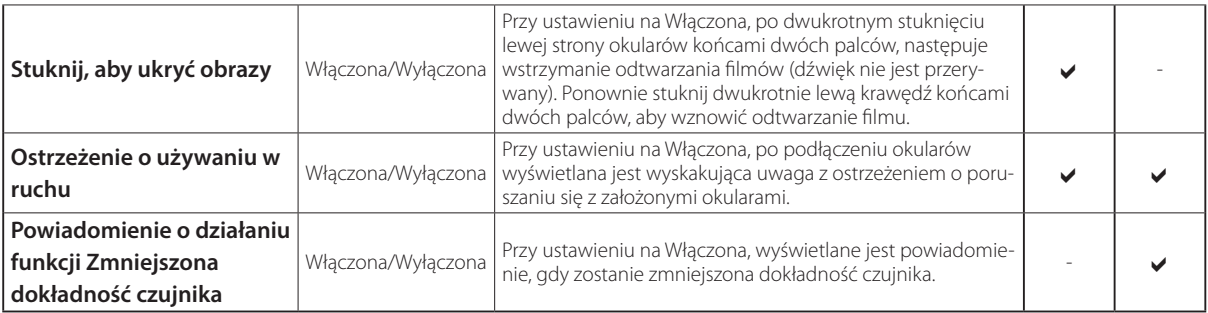

\* Po podłączeniu BT-30C, ekran urządzenia jest przyciemniany, ale ekran okularów nie jest zamykany.

# <span id="page-29-0"></span>**Ustawienia początkowego uruchamiania**

## Sprawdzanie licencji

Po zakupieniu, stuknij ikonę MOVERIO Link Pro na ekranie listy APLIKACJE. Wyświetlony zostanie ekran umowy licencyjnej MOVERIO Link Pro.

Przed użyciem MOVERIO Link Pro, należy zapoznać się z Umową licencyjną oprogramowania i zaakceptować warunki umowy.

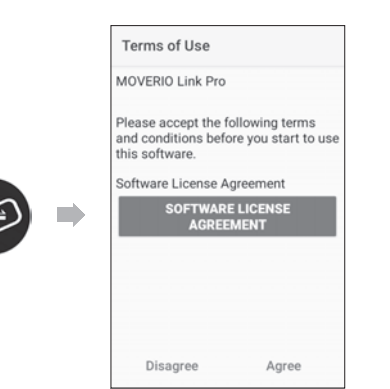

#### Ustawienia upoważnień aplikacji

Po zaakceptowaniu umowy licencyjnej, pojawi się ekran ostrzeżenia/przestrogi, a po nim spis treści i na koniec ekran Upoważnienia aplikacji.

Na wyświetlonym ekranie, po stuknięciu [Ekran ustawień], włącz aplikację MOVERIO Link Pro. Po wykonaniu ustawień, użyj Przycisk BACK na urządzeniu, aby powrócić do ekranu Upoważnienia aplikacji.

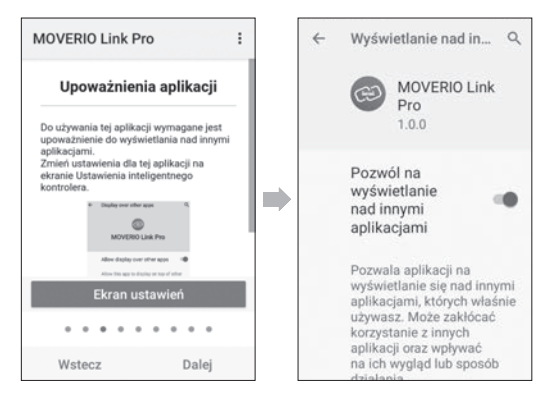

# <span id="page-30-0"></span>**Uruchamianie MOVERIO Link Pro**

Po podłączeniu okularów, zostanie wyświetlony ekran startowy, a także wyskakująca uwaga z ostrzeżeniem o poruszaniu się z założonymi okularami. Stuknij [OK] lub [Zamknij], aby uruchomić aplikację MOVERIO Link Pro.

Po uruchomieniu aplikacji, przeciągnij w dół od góry ekranu na tym urządzeniu, aby uruchomić ekran menu MOVERIO Link Pro. Na tym ekranie można wykonać różnorodne ustawienia.

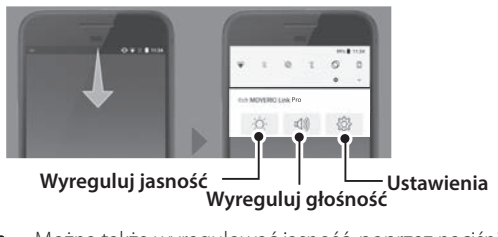

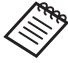

Można także wyregulować jasność, poprzez naciśnięcie przycisku przełącznika z lewej strony urządzenia, a następnie używając przycisków głośności.

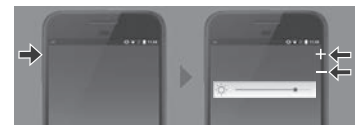

Aplikacja MOVERIO Link Pro jest zamykana po rozłączeniu okularów.

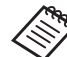

Stuknij ikonę aplikacji MOVERIO Link Pro na ekranie listy APLIKACJE, aby wyświetlić ekran samouczka. Można dowiedzieć się więcej o tym, jak korzystać z aplikacji oraz uzyskać szczegółowe informacje o każdej funkcji.

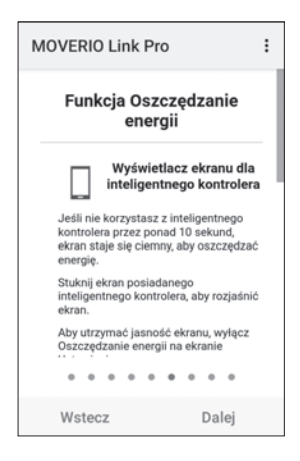

# <span id="page-31-0"></span>**Instalacja aplikacji**

Wykonaj wymienione poniżej czynności, aby zainstalować aplikacje z użyciem pliku apk.

## **Zapisz aplikację (plik apk), która ma zostać zainstalowana na karcie SD lub bezpośrednio na BO-IC400.**

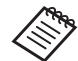

 Po podłączeniu komputera do urządzenia, podłącz go do złącza USB typu C (do podłączania okularów). Następnie, przeciągnij w dół od góry ekranu urządzenia, aby otworzyć ekran [Ustawienia USB], a następnie wykonaj następujące ustawienia.

- [USB sterowane przez]: [To urządzenie]
- [Użyj USB do tych działań]: [Przesyłanie plików]

**2 Stuknij [ O Pliki] na ekranie listy APLIKACJE.** 

C **Stuknij zapisaną aplikację (plik apk).**

D **Wykonaj instrukcje ekranowe, aby zainstalować aplikację.**

# <span id="page-32-0"></span>**Aktualizacje systemu**

Ten produkt jest dostarczany z wbudowaną funkcją aktualizacji systemu.

Jeśli to konieczne, przed użyciem tego urządzenia zaktualizuj oprogramowanie systemowe do najnowszej wersji.

W celu aktualizacji systemu wykonaj wymienione poniżej czynności.

A **Upewnij się, że urządzenie jest połączone z Internetem.**

Gdy jest dostępna aktualizacja oprogramowania systemowego, w górnej części ekranu jest wyświetlane stosowne powiadomienie.

**2 Wybierz [Pobierz], a następnie wykonaj instrukcje ekranowe, aby przeprowadzić aktualizację systemu.**

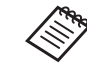

• Jeżeli chcesz zmienić czas sprawdzania przez urządzenie aktualizacji oprogramowania systemowego, wykonaj wymienione poniżej czynności.

Ekran listy APLIKACJE,  $[$   $]$  > [System] > [Zaawansowane] > [Aktualizacja systemu] > [Ustawienia] > [Sprawdzaj dostępność aktualizacji]

• Aktualizację oprogramowania systemowego można także wykonać ręcznie. Ekran listy APLIKACJE,  $[①]$  > [System] > [Zaawansowane] > [Aktualizacja systemu] > [Sprawdź teraz].

# **Informacje o pomocy technicznej**

Odwiedź następującą stronę internetową w celu uzyskania informacji i rozwoju aplikacji i aktualizacjach systemu dla tego urządzenia. https://tech.moverio.epson.com/en/

# <span id="page-33-0"></span>**Konserwacja**

## Czyszczenie złączy ładowania

• Jeśli złącza ładowania tego urządzenia są zabrudzone lub, gdy przyczepiły się do nich zanieczyszczenia, prawidłowe używanie urządzenia może być niemożliwe. Odłącz zasilacz USB i kabel USB, a następnie zetrzyj zabrudzenia za pomocą suchej szmatki lub patyczka kosmetycznego. Zalecamy regularne czyszczenie złączy ładowania (co trzy miesiące).

# **Przestroga**

- Należy zachować ostrożność, aby nie uszkodzić złączy ładowania palcami lub twardym przedmiotem.
- Nie należy wystawiać złączy ładowania na działanie wody. Do czyszczenia złączy ładowania używaj suchej szmatki lub patyczka kosmetycznego.

# <span id="page-34-0"></span>**Rozwiązywanie problemów**

Jeśli zachodzi podejrzenie, że wystąpiła awaria, należy sprawdzić następujące elementy.

## Produkt nie włącza się

- Sprawdź, czy produkt jest całkowicie naładowany
- Jeżeli bateria jest rozładowana, wskaźnik LED przez jakiś czas od rozpoczęcia ładowania nie będzie świecił. Ładuj przez co najmniej 30 minut, a następnie podłącz ponownie kabel USB.

#### $\rightarrow$   $\pm$  Ładowanie" str. 19

• Naciśnij i przytrzymaj przycisk zasilania przez dwie sekundy. Po rozpoczęciu uruchamiania, nastąpi wyświetlenie ekranu startowego. Po zakończeniu procesu uruchamiania nastąpi wyświetlenie ekranu głównego.

## $\rightarrow$  ["Włączanie" str. 21](#page-20-2)

• Jeżeli nie można wykonać ładowania lub operacje nie działają, należy przytrzymać wciśnięty przycisk zasilania przez co najmniej 12 sekund, w celu wymuszenia ponownego uruchomienia urządzenia.

 $\rightarrow$  ["Wyłączanie" str. 21](#page-20-3)

- W przypadku zapomnienia hasła blokady ekranu należy się skontaktować z firmą Epson lub z lokalnym punktem serwisowym. Jeżeli konieczna jest ponowna instalacja oprogramowania systemowego, urządzenie zostanie przywrócone do stanu w jakim się znajdowało się podczas zakupu.
- Jeżeli produkt za bardzo się nagrzeje z powodu długotrwałego użytkowania, albo z powodu warunków użytkowania, nastąpi zakończenie ładowania akumulatora, a urządzenie może wyłączyć się ze względów bezpieczeństwa. Odczekaj, aż temperatura obniży się, a następnie włącz ponownie urządzenie.

## Nie można oglądać filmów lub słuchać dźwięku

- Jeśli w okularach nie można oglądać filmów, może być włączona opcja Stuknij, aby ukryć obrazy. Aby usunąć to ustawienie, stuknij dwukrotnie końcami dwóch palców lewą stronę okularów.
- Jeśli filmy zostaną przypadkowo ukryte, wyłącz funkcje Stuknij, aby ukryć obrazy i Oszczędzanie energii @ w preinstalowanej aplikacji "MOVERIO Link Pro".

• Aby wprowadzić dźwięk, należy użyć dostarczonego mikrofonu słuchawek. Ich użycie może nie być możliwe, zależnie od rodzaju słuchawek z mikrofonem wyposażonych w przełącznik lub standardowych słuchawek z mikrofonem.

#### Obrazy są rozmazane

- Zamknij używaną aplikację i uruchom ponownie urządzenie.
- Wyświetlacz 2D lub 3D może nie być odpowiedni do wyświetlanych obrazów. Przełącz między 2D a 3D w preinstalowanej aplikacji "MOVERIO Link Pro".

## Nie można obsługiwać urządzenia

- Po przytrzymaniu wciśniętego przycisku przełącznika, uaktywniona zostanie funkcja blokady przycisków i nie można obsługiwać urządzenia. Przytrzymaj ponownie wciśnięty przycisk przełącznika, aby zwolnić blokadę przycisków.
- Urządzenie mogło przejść do trybu uśpienia. Naciśnij krótko przycisk zasilania, aby wybudzić produkt z trybu uśpienia.

## Nie można połączyć z siecią

- Sprawdź, czy można uzyskać dostęp do sieci bezprzewodowej sieci LAN (Wi-Fi) w miejscu używania produktu.
- Sprawdź, czy ustawienia sieciowe w urządzeniu są prawidłowe. Skontaktuj się z administratorem sieci w celu uzyskania szczegółowych informacji.

# <span id="page-36-1"></span><span id="page-36-0"></span>**Dane techniczne produktu**

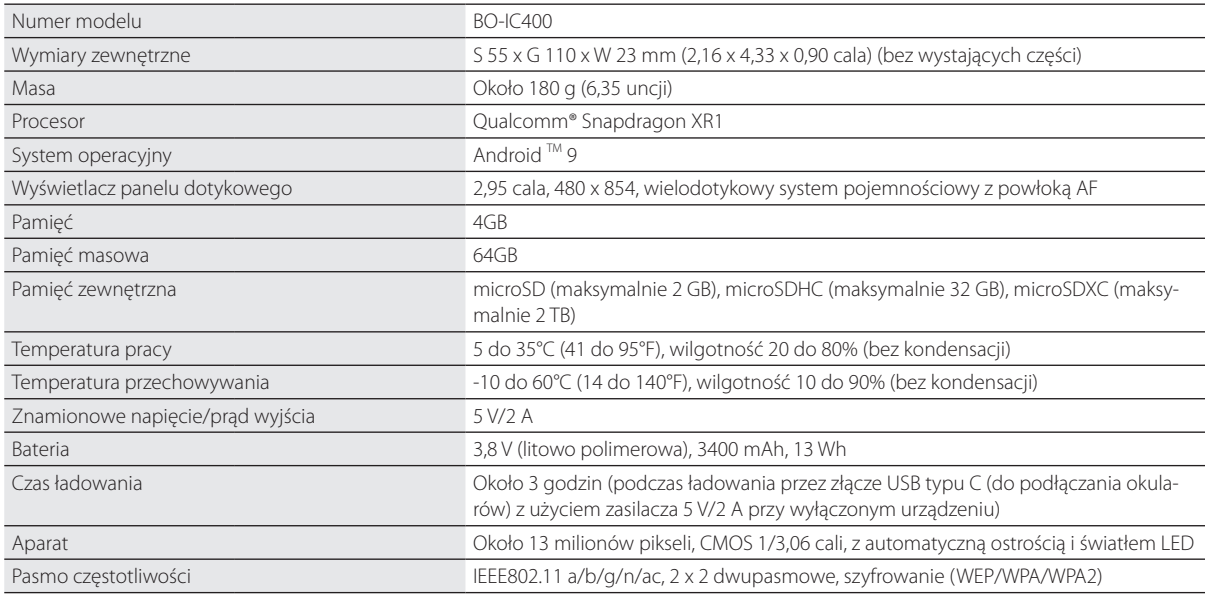

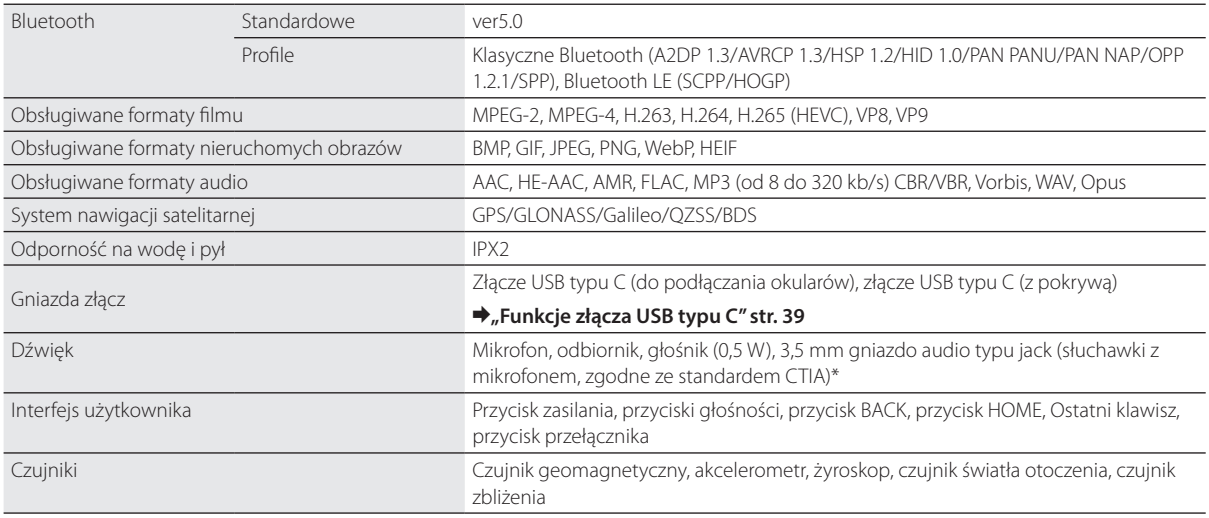

\* Korzystanie z przejściówki może ograniczyć działanie urządzenia.

# <span id="page-38-1"></span><span id="page-38-0"></span>**Funkcje złącza USB typu C**

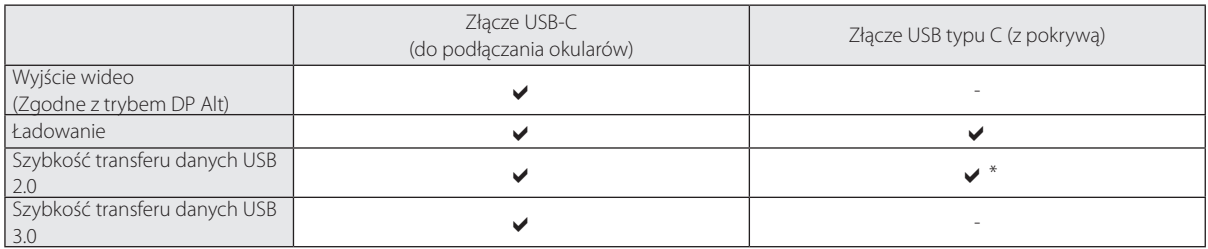

\* Złącze USB typu C (z pokrywą) można podłączać wyłącznie do takich urządzeń jak mysz, klawiatura lub pamięć USB. Podłącz urządzenie hosta, takie jak komputer, do złącza USB typu C (do podłączania okularów).

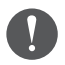

Przy jednoczesnym używaniu dwóch złączy USB typu C, należy najpierw podłączyć do złącza USB typu C (do podłączania okularów).

# <span id="page-39-0"></span>**Prawa własności intelektualnej**

Nazwa "EPSON" stanowi zarejestrowany znak towarowy firmy Seiko Epson Corporation. "EXCEED YOUR VISION" i powiązane z nim logo, są zastrzeżonymi znakami towarowymi Seiko Epson Corporation.

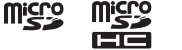

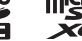

Logo microSD, logo microSDHC, logo microSDXC, są zastrzeżonymi znakami towarowymi SD-3C, LLC.

Wi-Fi® i Miracast™ to znaki towarowe Wi-Fi Alliance®.

Oznaczenie słowne Bluetooth® oraz logotypy, są zastrzeżonymi znakami towarowymi Bluetooth SIG, Inc., a ich używanie przez firmę Seiko Epson Corporation odbywa się na podstawie uzyskanej licencji.

USB Type-C™ to znak towarowy USB Implementers Forum.

Android i Google Play to znaki towarowe Google LLC.

Inne, użyte tu nazwy produktów, służą wyłącznie do celów identyfikacji i mogą być znakami towarowymi ich odpowiednich właścicieli. Epson zrzeka się wszelkich praw do znaków innych niż swoje.

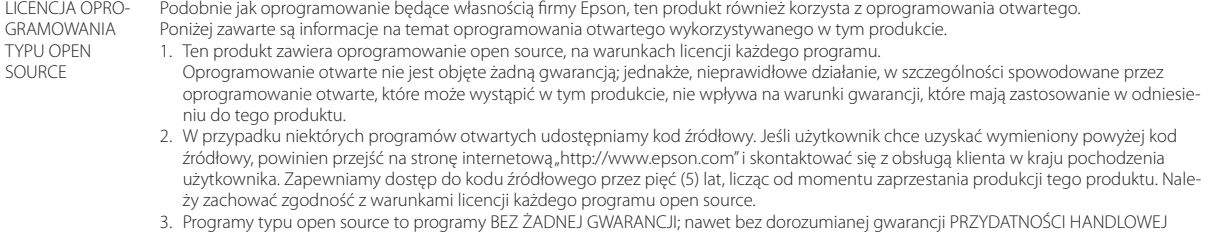

- I DOPASOWANIA DO OKREŚLONEGO CELU. Dalsze, szczegółowe informacje można sprawdzić w umowach licencyjnych każdego z programów open source, które są opisane w produkcie.
- 4. Pełny tekst umowy licencyjnej można sprawdzić poprzez stuknięcie [ o] na ekranie listy APLIKACJE, a następnie wybranie [Informacje o telefonie] > [Informacje prawne] > [Licencje innych firm].

# <span id="page-40-0"></span>**Uwagi ogólne**

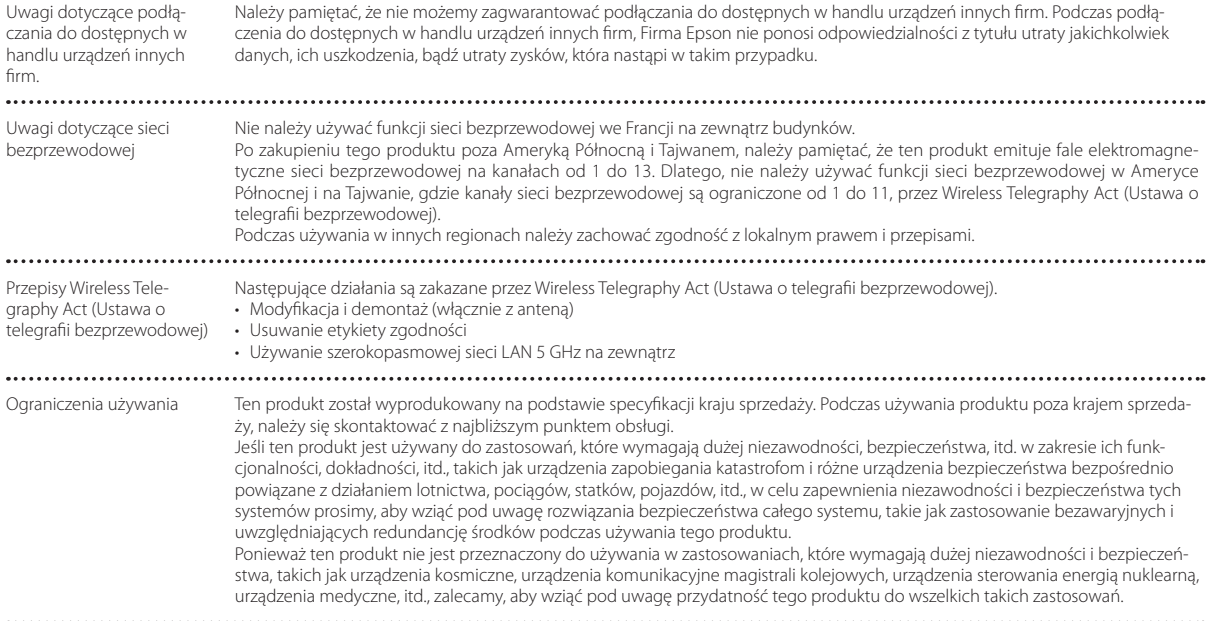

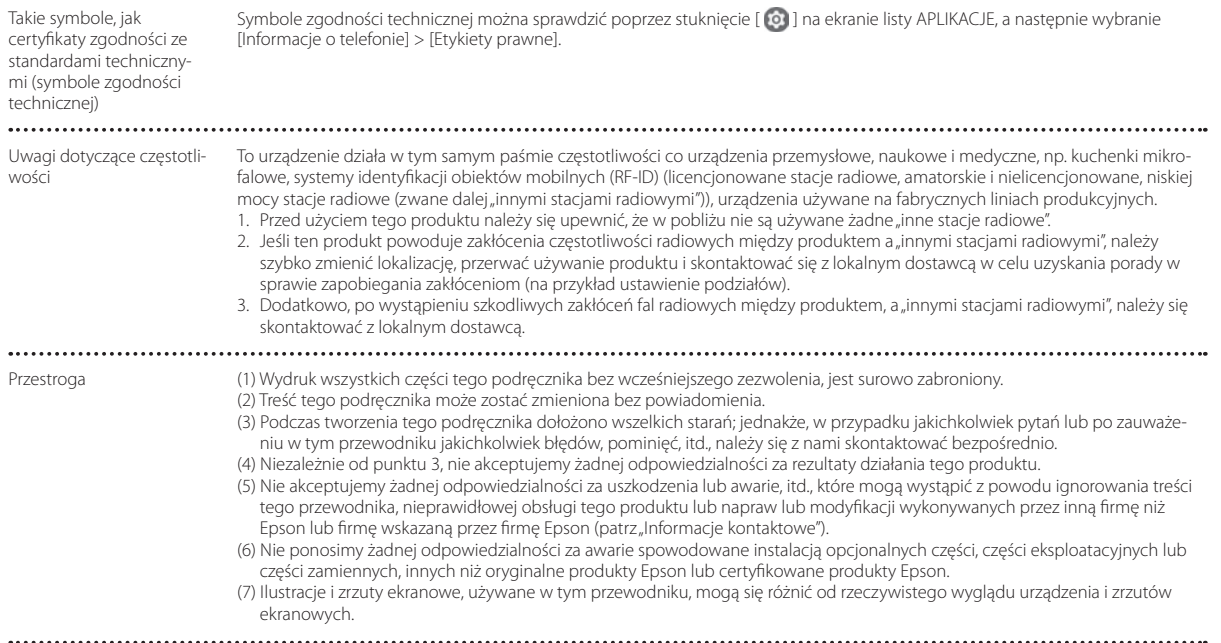

CE Celem funkcji WLAN, jest połączenie z punktem dostępowym 2,4 GHz. CE DEKLARACJA ZGODNOŚCI

Indication of the manufacturer and the importer in accordance with requirements of EU directive

Manufacturer: SEIKO EPSON CORPORATION Address: 3-5, Owa 3-chome, Suwa-shi, Nagano-ken 392-8502 Japan Telephone: 81-266-52-3131 http://www.epson.com/

Importer: EPSON EUROPE B.V. Address: Atlas Arena, Asia Building Hoogoorddreef 5, 1101 BA Amsterdam Zuidoost The Netherlands Telephone: 31-20-314-5000 http://www.epson.eu/

 $\cdots$ 

# <span id="page-43-0"></span>**Lista symboli ostrzegawczych i instrukcji**

Następująca tabela wymienia symbole bezpieczeństwa, których etykiety znajdują się na urządzeniu.

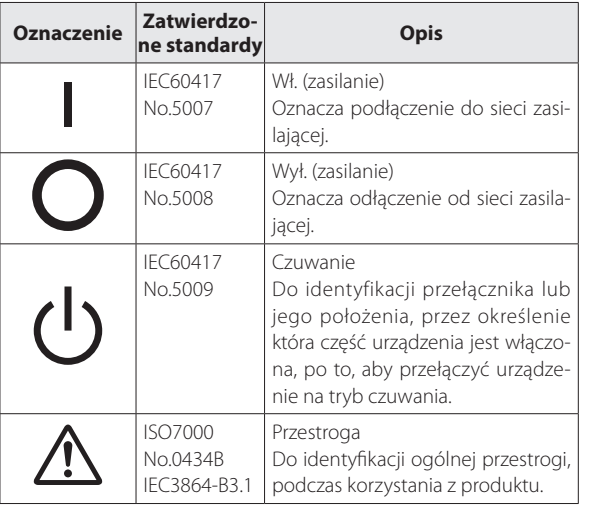

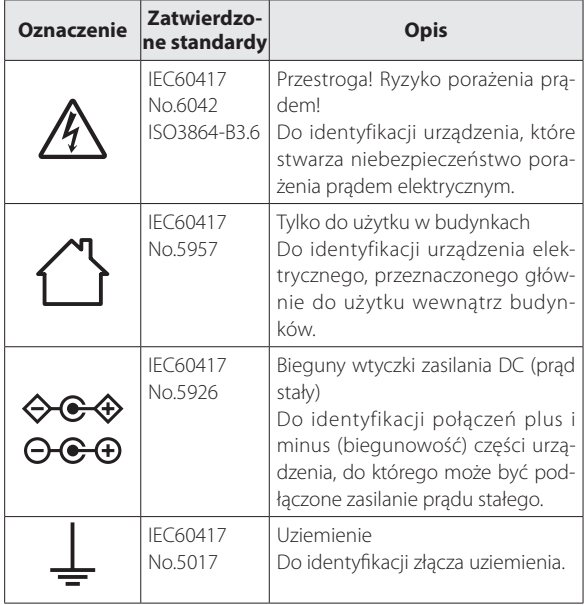

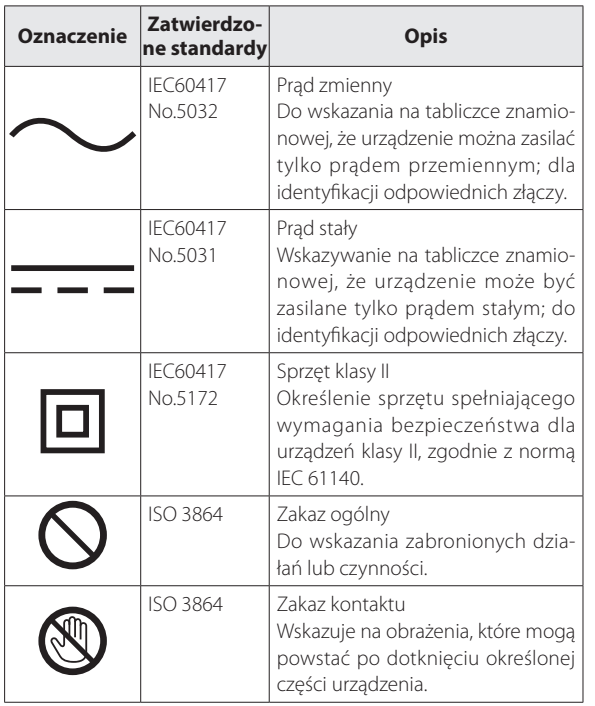

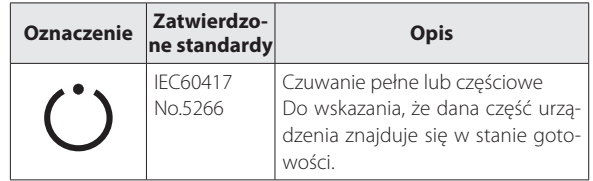

# <span id="page-45-0"></span>**Projektor Epson — lista adresów**

Ta lista adresów jest aktualna od lipca 2020.

Aktualne informacje adresowe można uzyskać w odpowiednich witrynach sieci Web wymienionych poniżej. Jeżeli poszukiwane informacje nie zostaną odnalezione na tych stronach, należy odwiedzić witrynę główną firmy Epson pod adresem [www.epson.com.](http://www.epson.com/)

#### **EUROPE, MIDDLE EAST & AFRICA**

**ALBANIA ITD Sh.p.k.** http://www.itd-al.com

**AUSTRIA Epson Deutschland GmbH** https://www.epson.at

**BELGIUM Epson Europe B.V. Branch office Belgium** https://www.epson.be

## **BOSNIA AND HERZE-GOVINA**

**NET d.o.o. Computer Engineering** https://netcomp.rs

**BULGARIA Epson Service Center Bulgaria** http://www.kolbis.com

**CROATIA MR servis d.o.o.** http://www.mrservis.hr **CYPRUS A.T. Multitech Corporation Ltd.** http://www.multitech.com.cy

**CZECH REPUBLIC Epson Europe B.V. Branch Office Czech Republic** https://www.epson.cz

**DENMARK Epson Denmark**

https://www.epson.dk

**ESTONIA Epson Service Center Estonia** https://www.epson.ee

**FINLAND Epson Finland** https://www.epson.fi **FRANCE & DOM-TOM TERRITORY Epson France S.A.**

https://www.epson.fr

**IRELAND Epson (UK) Ltd.** https://www.epson.ie

**LATVIA**

#### **GERMANY Epson Deutschland GmbH** https://www.epson.de

**ISRAEL Epson Israel** **GREECE Info Quest Technologies S.A.** https://www.infoquest.gr

**HUNGARY Epson Europe B.V. Branch Office Hungary** https://www.epson.hu

**KAZAKHSTAN Epson Kazakhstan Rep. Office** http://www.epson.kz

**NORTH MACEDONIA Digit Computer Engineering** **Epson Service Center Latvia** https://www.epson.lv **NETHERLANDS**

**Epson Europe B.V. Benelux sales office** https://www.epson.nl

**ROMANIA Epson Europe B.V. Branch Office Romania** https://www.epson.ro

**SLOVAKIA Epson Europe B.V. Branch Office Czech Republic** https://www.epson.sk

**ITALY Epson Italia s.p.a.** https://www.epson.it

**LUXEMBURG Epson Europe B.V. Branch office Belgium** https://www.epson.be

**LITHUANIA Epson Service Center Lithuania** https://www.epson.lt

https://www.epson.co.il

**NORWAY Epson Norway** https://www.epson.no

**RUSSIA Epson CIS** http://www.epson.ru **POLAND Epson Europe B.V. Branch Office Poland** https://www.epson.pl

**UKRAINE Epson Kiev Rep. Office** http://www.epson.ua

http://digit.net.mk/

**PORTUGAL Epson Ibérica S.A.U. Branch Office Portugal** https://www.epson.pt

**SERBIA Nepo System d.o.o.** https://neposystem.rs **AIGO Business System d.o.o. Beograd** https://aigo.rs

## **Projektor Epson — lista adresów**

**SLOVENIA Birotehna d.o.o.** http://www.birotehna.si

**Tecpro Bilgi Teknolojileri Tic.** 

http://www.tecpro.com.tr

**SPAIN Epson Ibérica, S.A.U.** https://www.epson.es **SWEDEN Epson Sweden** https://www.epson.se **SWITZERLAND Epson Deutschland GmbH Branch office Switzerland** https://www.epson.ch

**SOUTH AFRICA Epson South Africa** https://www.epson.co.za

**MIDDLE EAST Epson (Middle East)** https://www.epson.ae

**TURKEY**

**ve San. Ltd. Sti.**

## **NORTH, CENTRAL AMERICA & CARIBBEAN ISLANDS**

**UK**

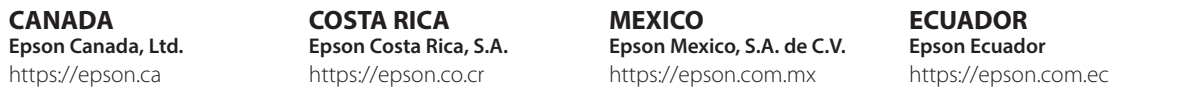

**U. S. A. Epson America, Inc.** https://epson.com/usa **Epson (UK) Ltd.** https://www.epson.co.uk

**AFRICA** https://www.epson.co.za or https://www.epson.fr

**COLOMBIA Epson Colombia Ltd.** https://epson.com.co

## **SOUTH AMERICA**

#### **ARGENTINA Epson Argentina S.R.L.** https://epson.com.ar

**BRAZIL Epson do Brasil** https://epson.com.br

https://epson.com.ve

#### **PERU Epson Peru S.A.** https://epson.com.pe

## **ASIA & OCEANIA**

#### **AUSTRALIA Epson Australia Pty. Ltd.** https://www.epson.com.au

**INDONESIA PT. Epson Indonesia**

https://www.epson.co.id

#### **NEW ZEALAND Epson New Zealand**

https://www.epson.co.nz

#### **CHINA Epson (China) Co., Ltd.** https://www.epson.com.cn

**JAPAN Seiko Epson Co.** https://www.epson.jp

**PHILIPPINES Epson Philippines Co.** https://www.epson.com.ph **HONG KONG Epson Hong Kong Ltd.** https://www.epson.com.hk

**KOREA Epson Korea Co., Ltd.** http://www.epson.co.kr

**SINGAPORE Epson Singapore Pte. Ltd.** https://www.epson.com.sg

**INDIA Epson India Pvt., Ltd.** https://www.epson.co.in

**MALAYSIA Epson Malaysia Sdn. Bhd.**

https://www.epson.com.my

**TAIWAN Epson Taiwan Technology & Trading Ltd.** https://www.epson.com.tw

**VENEZUELA Epson Venezuela S.A.** **CHILE Epson Chile S.A.** https://epson.cl

 $-0.1$ **THAILAND Epson (Thailand) Co.,Ltd.** https://www.epson.co.th $\sim$